## Normal and Inverse Programming Codes

Once the barcode scanner is configured with the basic configurations, you may want to configure the scanner to work with both Normal (**black on white**) barcodes or the Inverse (**white on black**) barcodes. To do this, you need to scan this special barcode sequence individually from **top to bottom, in order, with no skips or repeats**. You may need to wiggle the scanner slightly between codes to make the aiming target reappear.

**Note**: The instructions for configuring the scanner to allow black on white/white on black scanning was tested with the DataLogic Gryphon GD4400-HC 2D scanner. If you have a different DataLogic scanner and the supplied codes do not work for you, please contact **[Datalogic support](http://www.datalogic.com/eng/products/automatic-data-capture/general-purpose-handhelds-pc-3.html)**.

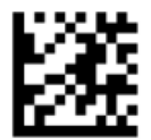

## **Enter/Exit Programming Mode**

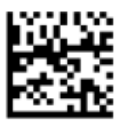

Normal (Black on White)/Inverse (White on Black) Symbol Control = Both Normal and Inverse

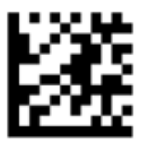

**Enter/Exit Programming Mode**